# *Pairs* **Benchmark**

Revision 1.0

October 2013

CISUC, University of Coimbra.

## **Table of Contents**

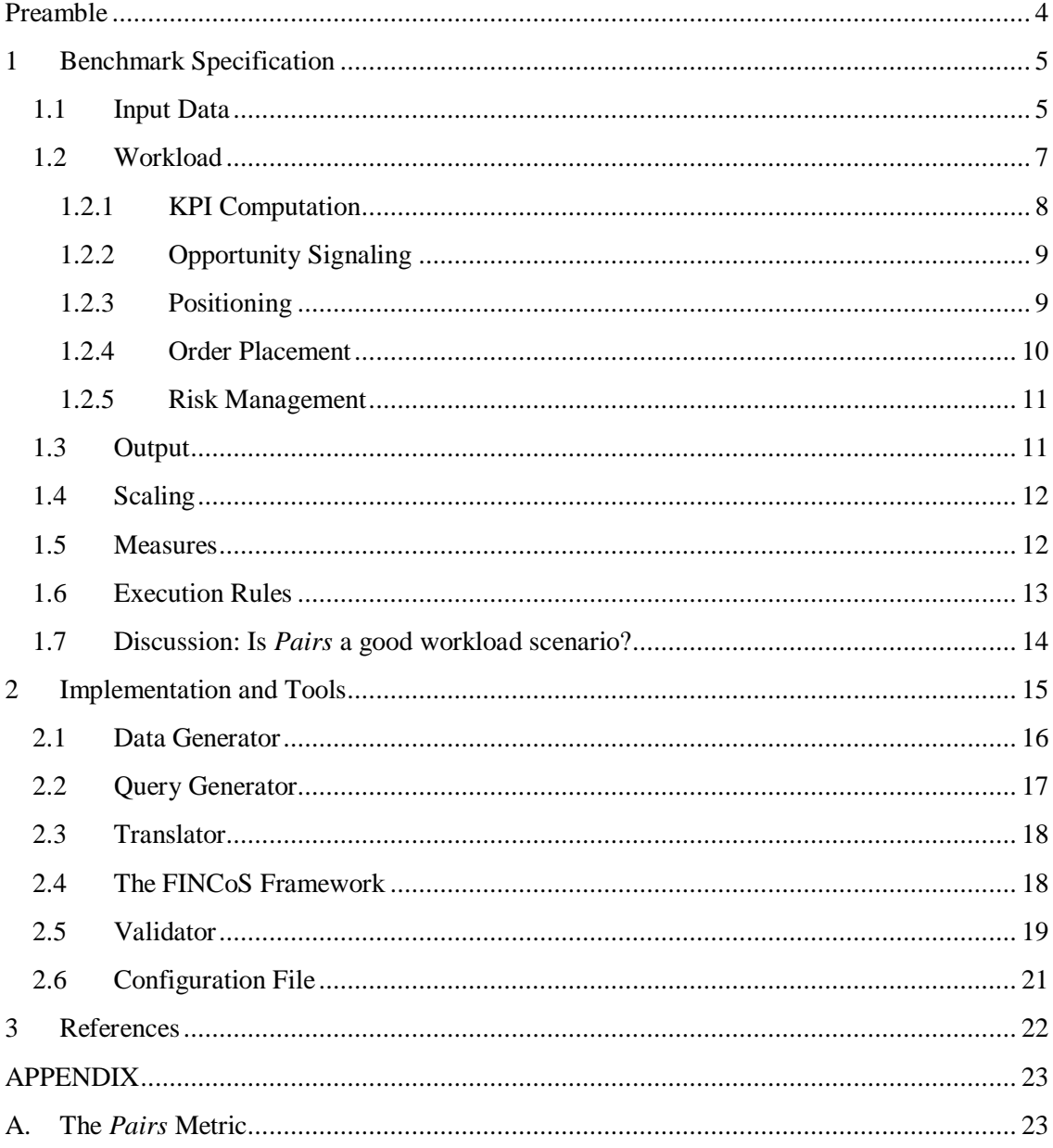

## **Document History**

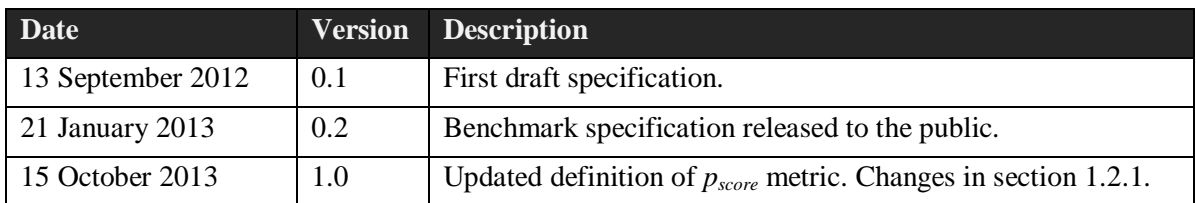

## <span id="page-3-0"></span>**Preamble**

l

This document introduces *Pairs*, a benchmark for evaluating the performance and scalability of event processing platforms<sup>1</sup>. Pairs exercises a wide range of features and characteristics commonly found in most event processing applications, including:

- Filtering, aggregation, and correlation of events;
- Detection of event patterns and trends;
- State maintenance, updated upon the occurrence of events of interest;
- Large number of simultaneous queries (increasing with the system scale);
- Changing load conditions.

The benchmark was designed as to assess the ability of the systems in processing increasingly larger number of queries and input rates while providing quick answers – three quality attributes equally important for an event processing engine. *Pairs* was also designed to be fully customizable, so that users can carry out performance studies that resemble more closely their own environments.

In the rest of this document we describe the benchmark workload, metrics and execution rules (Section [1\)](#page-4-0), and introduce the tools available for running it (Section [2\)](#page-14-0).

<sup>1</sup> Throughout this document we use the terms *Event Processing*, *Complex Event Processing* and *CEP* interchangeably to refer to any system capable of processing continuously arriving events with the purpose of identifying situations of interest and reacting upon them.

## <span id="page-4-0"></span>**1 Benchmark Specification**

The scenario for *Pairs* is an investment firm where a number of analysts interact with an enterprise trading system responsible for automating and optimizing the execution of orders in stock markets. Users of the system pose trading strategies which are continuously matched against live stock market data. The exercised trading strategies belong to a category broadly known in the financial domain as *statistical arbitrage* and consist in monitoring the prices of two historically correlated securities, looking for temporary digressions that indicate an opportunity to capitalize on market inefficiencies.

The general structure of the benchmark scenario, including the main entities and the corresponding cardinalities, is depicted in [Figure 1.](#page-4-2)

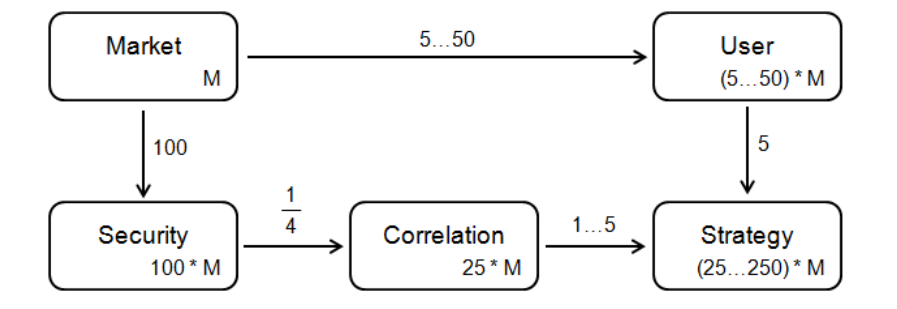

**Figure 1: Overview of the benchmark scenario**

<span id="page-4-2"></span>Per each one of the M stock markets, a number of securities (100) are monitored by the system, from which half are known to be mutually correlated (thus 25 correlations). Each of the users of the system manages exactly five strategies. The number of users per market ranges from five up to fifty, depending on the benchmark scale factor. In the basis case (5 users), there will be 25 strategies, each defined over a unique pair of correlated securities. On the limit, each pair of correlated securities on a given stock market is monitored by ten strategies of different users, each with its own parameters. This structure allows evaluating not only if the tested system performs well on a multi-query scenario, but also its ability in sharing resources among similar queries. More details on the scaling of the benchmark are discussed in Section [1.3.](#page-10-1)

#### <span id="page-4-1"></span>**1.1 Input Data**

Input data for the *Pairs* benchmark consists in a stream of simulated stock market data with the following schema:

> *StockTick* ( *symbol price size tickTS TS*  $\lambda$ : **string**, : **int**, : **int**, : **long**, : **long Figure 2: Input of the Pairs benchmark**

Each incoming tuple represents a trade operation executed in the stock market, such that *symbol* identifies the security being traded, *price* indicates the value in cents of the transaction, *size* represents the amount of shares negotiated, *tickTS* is the time, in milliseconds, at which the trade has been executed (i.e., simulation clock time) and *TS* is the actual time the record was sent to the system under test (i.e., wall clock time)<sup>2</sup>.

In the standard configuration, 2 hours of simulated market data is generated by a *data generator* application and submitted afterwards by a *driver* application to the system under test (SUT).. For the sake of simplicity and understandability of results, all securities in the fictional market have the same update frequency, so the *symbol* attribute is filled by repeatedly cycling through a list of pre-generated Strings. The *price* in a tick is filled with data following a geometric brownian motion, a stochastic process widely used to model stock price behavior [\[1\]\[8\].](#page-21-1) The *size* attribute is filled with random numbers, multiples of 10, uniformly distributed in the interval [100, 1000]. The *timestamp* is filled with the time the tick was generated, accordingly to the arrival pattern described next. The raw size of each tick tuple is 48 bytes.

Tick arrivals follow a Poisson process [\[1\],](#page-21-1) with its  $\lambda$  parameter – which represents the average arrival rate – varying over time, resulting in an arrival pattern as the one illustrated in [Figure 3.](#page-5-0)

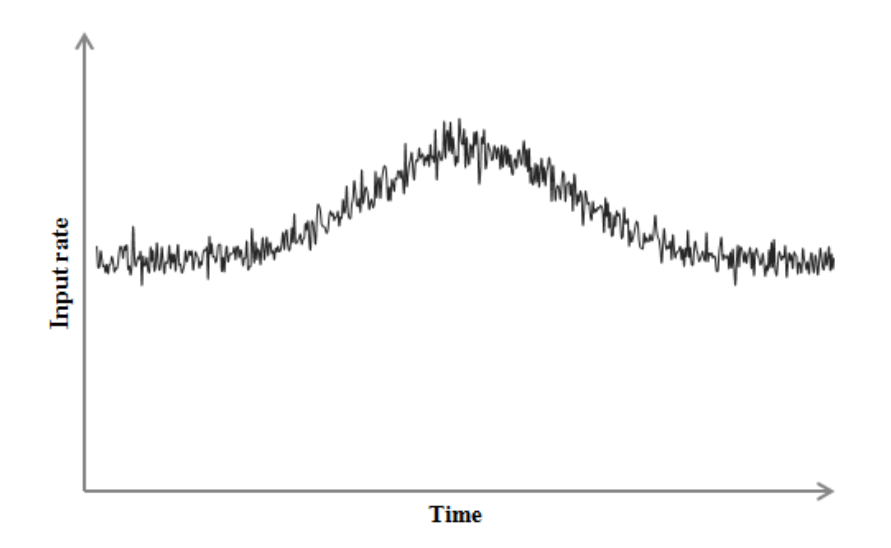

**Figure 3: Input rate over time**

<span id="page-5-0"></span>The reason for having a varying input rate is to simulate more realistically what happens in most real event processing applications, where new data arrives at different rates depending on the period of the day. Moreover, a varying input rate allows evaluating, with a single run, how the system responds to progressively larger loads.

l

<sup>2</sup> The *TS* field is used for computing response time and must be added to the records by the *benchmark kit* during the performance runs.

#### <span id="page-6-0"></span>**1.2 Workload**

The benchmark workload consists in processing simultaneously a number of *Pairs* strategies. A *Pairs* strategy operates on the assumption that two securities are correlated and for this reason their prices tend to move together, as illustrated in [Figure 4](#page-6-1) (the chart shows the prices of two securities of a real stock exchange [\[4\]\)](#page-21-2). Eventually, though, oscillations in the market might make the prices to temporarily diverge. A *Pairs* strategy tries to identify these situations and react appropriately – for instance, by buying stocks from one security whose price remained stable when the price of the other security has risen – hoping that the prices will converge again soon. For that, the strategy makes use of a popular technical analysis tool called *Bollinger Bands*, computed over the ratio between the prices of the two securities (see [Figure 5\)](#page-7-1). By definition, the value of the ratio is *high* when it is above the upper band, and is *low* when it is below the lower band. A high ratio means that the first security is likely overvalued and/or the second security is probably undervalued. A low ratio means the opposite of that.

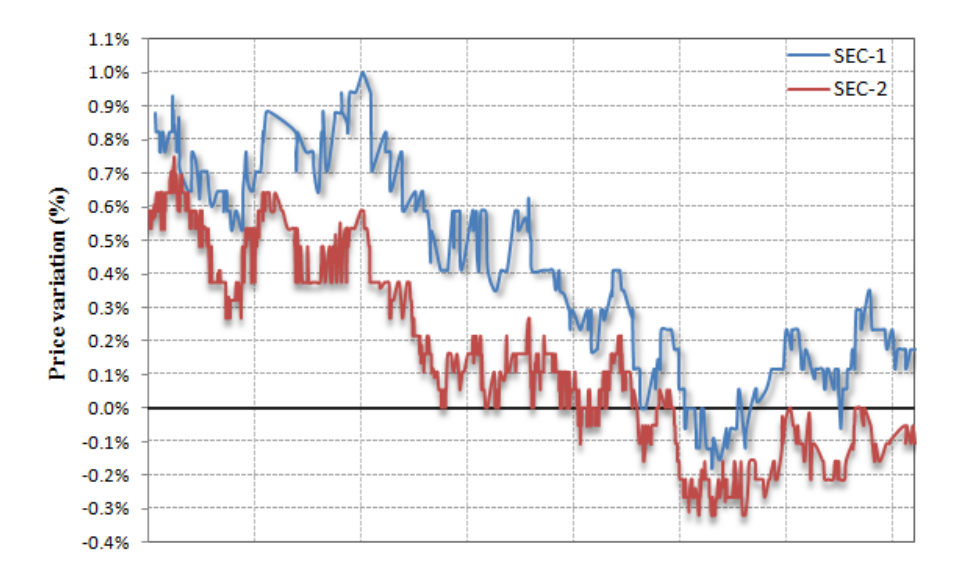

**Figure 4: Price movement of two correlated securities. (source: BM&F Bovespa [\[4\]\)](#page-21-2)**

<span id="page-6-1"></span>In general, all strategies in the benchmark perform the same set of operations, described below, but each with different parameters:

- 1. *Compute indicators*: calculates the ratio and bands values that indicate the current state of correlation between the prices of the two monitored securities.
- 2. *Signal opportunities*: detects when the ratio crosses one of the bands.
- 3. *Position*: once a possible opportunity has been spotted, the system checks if it must change its current market position.
- 4. *Place orders*: if a change in market positioning is indeed required, the system must emit a pair of SELL and BUY orders. This step involves identifying the appropriate values for the parameters of each order (i.e., size and price).

5. *Manage risks*: once a market position has been assumed, it might be necessary to leave it sometime afterwards if the securities prices keep drifting apart, countering the expected reversal trend. The system must signal anytime price digression exceeds a given threshold and then react appropriately by emitting stop-loss orders.

Each of the steps above is discussed in further detail on next sections. Note that some of the operations will necessarily be replicated for each strategy running at the CEP engine while for others sharing might be possible.

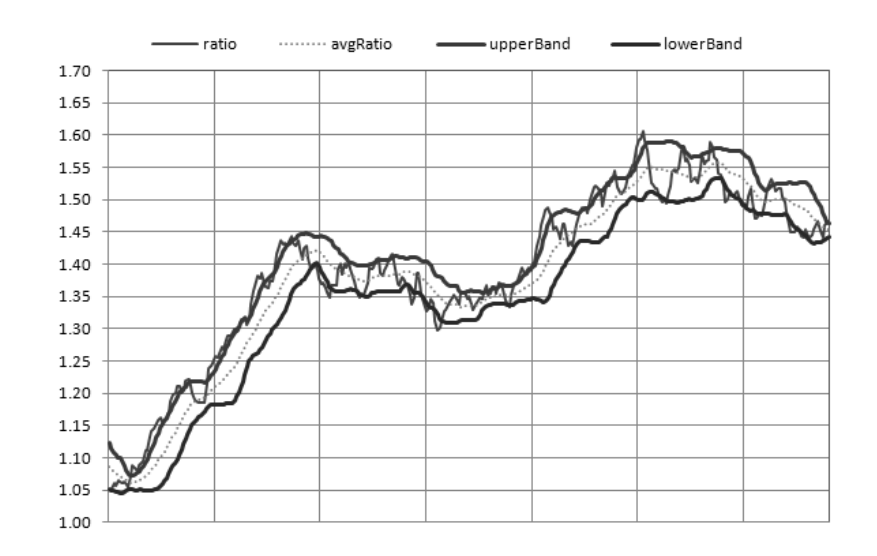

**Figure 5: Indicators produced by a Pairs strategy**

#### <span id="page-7-1"></span><span id="page-7-0"></span>*1.2.1 KPI Computation*

The KPI computation starts by filtering the incoming stock market data, letting pass only ticks from the two securities that are part of the strategy. Then, the prices of each symbol are aggregated over a predefined time interval (e.g., the average price during the last 10 seconds). These aggregates are then correlated to produce a *ratio*. Again, the last values of this ratio are aggregated, producing the final metrics: the last value of the ratio, a moving average of the ratio and upper and lower bands (which correspond to the moving average plus the standard deviation multiplied by a positive and negative factor respectively). A schematic representation for the computation of KPIs is illustrated in [Figure 6.](#page-8-2)

In order to ensure repeatability, the time window over which the two securities prices are initially aggregated is defined over the *tickTS* field of the input stream *StockTick*. In other words, the incoming ticks serve also as a clock in the benchmark simulation, so the concept of time passing is strictly associated with the arrival of new tuples. Note that by this definition, the aggregations must produce an updated result whenever the corresponding time window closes, which might happen even if the most recently arrived tick is not one of the two referenced in the strategy. Regarding the last sliding-window aggregate operations (i.e., LAST, AVG, and STDEV over the ratio values), results must be emitted only after its count-based window is full (i.e., if the window size is 10, the aggregation must output a result if and only if the window contains 10 elements).

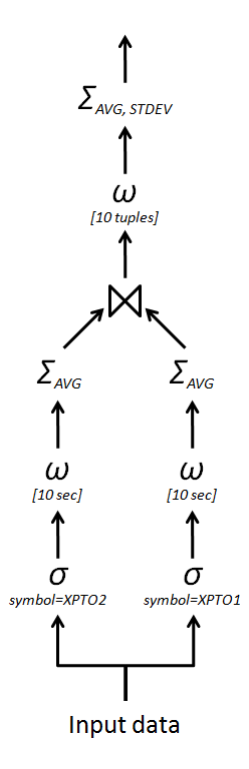

**Figure 6: KPI computation**

#### <span id="page-8-2"></span><span id="page-8-0"></span>*1.2.2 Opportunity Signaling*

The values produced in the previous step are used to determine possible opportunities to capitalize. This happens when the line formed by the values of the ratio crosses either the lower or the upper band, a condition expressed algebraically as:

$$
(ratio(\tau_k) \geq Upper(\tau_k) \land ratio(\tau_{k-1}) < Upper(\tau_{k-1}))
$$
\n
$$
\lor
$$
\n
$$
(ratio(\tau_k) \leq Lower(\tau_k) \land ratio(\tau_{k-1}) > Lower(\tau_{k-1}))
$$

where *ratio(τ<sub>i</sub>*), *Upper(τ<sub>i</sub>*), and *Lower(τ<sub>i</sub>*) correspond respectively to the values of the ratio between the securities, the upper band and the lower band at the period *τ<sup>i</sup>* .

#### <span id="page-8-1"></span>*1.2.3 Positioning*

Whether the detection of a possible opportunity triggers the emission of orders or not depends on the current state of the strategy. More specifically, a strategy can be in three distinct states, namely: *flat*, *long-short*, *short-long*. In the *flat* state the strategy does not own any security. All the strategies start and finish the performance run at the *flat* state. In the other two states, the strategy holds a market position for one of the securities. For convention, *long-short* means that the strategy holds stocks from the first security and *short-long*, indicates that it owns shares from the second security. [Figure 7](#page-9-1) below illustrates the transitions between the states and their corresponding triggers.

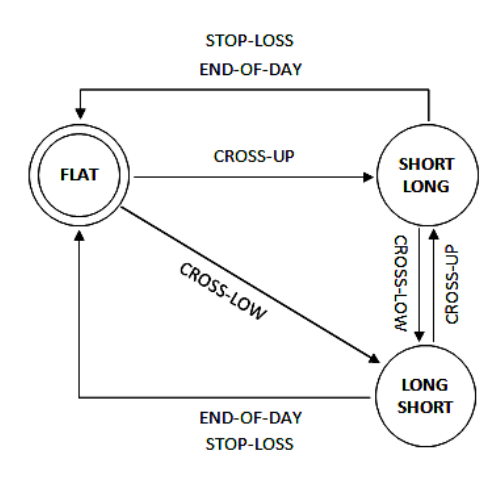

**Figure 7: State machine of a** *Pairs* **strategy**

#### <span id="page-9-1"></span><span id="page-9-0"></span>*1.2.4 Order Placement*

A transition from one state to another is completed only after the corresponding *BUY* and *SELL* orders have been emitted – *if the strategy is currently on the FLAT state, only a BUY order for one of the securities is issued*. For that, the system must first determine the size and the price of each order. The price of both *SELL* and *BUY* corresponds to the price of the last trade executed in the market, for the securities in question. In practice, this means that the system must keep track of the last tick received for every security being monitored.

The size of the orders is determined by the amount of funds available for the strategy in question (in case of a *BUY* order) and the number of stocks currently owned (in case of a *SELL* order), which in turn must be maintained and constantly updated by the system as new orders are issued. The entire process of determining the sizes and prices of the orders is described in [Procedure 1.](#page-9-2)

<span id="page-9-2"></span>**Procedure 1** placeOrder()

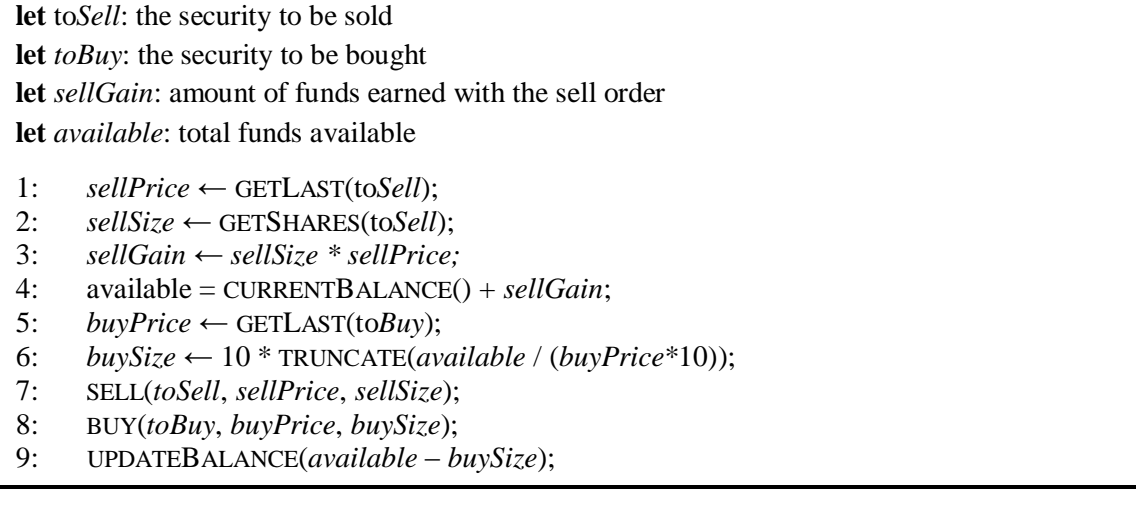

For simplicity, the orders are assumed to be always accepted by the market and executed immediately.

#### <span id="page-10-0"></span>*1.2.5 Risk Management*

Another condition that might trigger a change in a strategy state is when the prices keep drifting apart, countering the expected trend of reversal. If a strategy is currently positioned (i.e., either in the *long-short* or *short-long* states), the system must signalize this increase on market anomaly to prevent further losses. Again, the condition is expressed in terms of the *ratio* indicator computed in the first step:

> $\text{rati}(\tau_{\text{now}}) \geq (1 + \text{perc}) \times \text{rati}(\tau_{\text{positioning}})$ , when in the *short-long* state OR  $\text{rati}(\tau_{\text{now}}) \leq (1 - \text{perc}) \times \text{rati}(\tau_{\text{positioning}})$ , when in the *long-short* state

Where *perc* represents a percentage threshold, *ratio(* $\tau_{now}$ *)* represents the current value of the ratio metric, and *ratio(τpositioning)* corresponds to the value of the ratio metric at the moment when the strategy took its current position.

When this situation is detected, the system must return to the *flat* state by emitting a *SELL* order for the currently owned security.

#### <span id="page-10-1"></span>**1.3 Output**

The output of the *Pairs* benchmark consists in two event streams: Indicator and MarketOrder, whose tuples have the following forms:

| <b>Indicator</b> ( |             | MarketOrder (      |             |
|--------------------|-------------|--------------------|-------------|
| strategy           | $:$ string, | strategy           | $:$ string, |
| ratio              | : double,   | type               | $:$ string, |
| avgRatio           | : double,   | symbol             | $:$ string, |
| upperBand          | : double,   | price              | $:$ int,    |
| <i>lowerBand</i>   | : double,   | size               | $:$ int,    |
| <i>inputTickTS</i> | $:$ long,   | <i>inputTickTS</i> | $:$ long,   |
| inputTS            | $:$ long    | <i>inputTS</i>     | $:$ long    |
|                    |             |                    |             |

**Figure 8: Output of the** *Pairs* **benchmark**

The first represents the output of the first step in the strategy execution process and is used in the benchmark scenario for visualization and auditing purposes (*the stream serves to produce a graph like* [Figure 5](#page-7-1) *that allows users to better understand the decisions taken by the strategies*). The second stream represents the orders that were issued as a result of the execution of each strategy.

Tuples of the *Indicator* stream consist in a field *strategy*, indicating which strategy generated the result, and the fields *ratio*, *avgRatio*, *upperBand* and *lowerBand*, containing the values of the indicators described in section [1.2.1.](#page-7-0) The *MarketOrder* stream consists in the fields *strategy*, again identifying the strategy that triggered the output, *type*, identifying the order as '*BUY'* or '*SELL*', and the fields *symbol*, *price* and *size*, which have the same meaning as in the input stream *StockTick*, and are computed as specified in section [1.2.4.](#page-9-0)

Besides the payload, tuples from both streams include two timestamps: *inputTickTS* and *inputTS*. Both are derived from the input event that triggered the emission of the output tuple and represent respectively the tick occurrence time (simulation clock) and its arrival time (wall clock). The former is used for checking the correctness of the results while the latter is used for response time computation purposes.

#### <span id="page-11-0"></span>**1.4 Scaling**

The workload of the *Pairs* benchmark is scaled by increasing the number of simultaneous strategies and, in some cases, the input rate. More specifically, the benchmark scale factor (SF) affects the number of users, and consequently the number of strategies executed in parallel as follows:

- Number of users:  $5$  SF
- Total number of strategies: 25 SF

Additionally, per every increment of ten in the scale factor, the input rate is incremented by 5,000 and the number of symbols is increased by 100 (this is to avoid too many similar strategies over the same symbols and to allow to observe how the system scales with changes in input rate and cardinality). The effect is as if a whole new market were now being monitored by a new team of analysts.

#### EXAMPLES:

- For a scale factor of 8, there will be 40 users, each managing 5 strategies, on a total of 200 strategies running in parallel on the trading system.
- For a scale factor of 15, there will be 75 users, each managing 5 strategies, on a total of 375 strategies running in parallel on the trading system, from which 250 are over the first set of 100 symbols and 125 are over the second set of 100 symbols.

#### <span id="page-11-1"></span>**1.5 Measures**

l

The performance of an event processing engine after a run of the *Pairs* benchmark is summarized using the  $p_{\text{score}}$  metric, which is defined as follows:

$$
p_{score} = \frac{load}{99^{th} \text{ latency}}
$$

In the formula above, the term *load* represents the amount of computational work per unit of time that the benchmark poses to the SUT, and is a function of both the input rate and the number of concurrent strategies running at the engine – *these two are ultimately determined by the scale factor*. The denominator of the metric is the measured  $99<sup>th</sup>$ -percentile processing latency, in seconds, for the tuples of the output event stream *MarketOrder*<sup>3</sup>.

<sup>&</sup>lt;sup>3</sup> An explanation of the term "*load*" and the rationale behind the metric can be found in Appendi[x A.](#page-22-1)

The intent of the *pscore* metric is to facilitate comparison among the several systems and benchmark runs. When defining the metric, we tried to benefit systems that are able not only to process high volumes of events, but also react quickly and scale well with respect to the number of concurrent queries. Therefore, in order to excel in *Pairs*, an event processing system must be able to:

- i. Provide quick answers, and do that consistently;
- ii. Handle increasingly larger loads (be it due to the number of simultaneous queries, input rate, or both).

Thus, a system A that does not reply as quickly as another B might have a lower score even if it manages to process more load. Also, if it replies quickly on average, but occasionally takes a long time to reply, it will also be penalized. Similarly, if a system replies very quickly, but only manages to achieve low scales factors, its score will hardly be outstanding.

Note that summarizing different performance aspects into a single number is always controversial, since different users have different perceptions on the value of each dimension depending on their requirements (e.g. for some, the best system is simply the one that replies faster, while for others it is the one that handles more load). Therefore, besides indicating the main metric, a *Pairs* report should include a number of other measures and information (e.g., number of strategies, input rate, average and maximum latency, latency histogram, etc.) to help users better understand the performance of the system under test and judge whether it fits their needs or not.

#### <span id="page-12-0"></span>**1.6 Execution Rules**

l

Each run of *Pairs* starts with a short *ramp-up* phase (1 minute), during which the input rate progressively increases from zero up to its *peak value<sup>4</sup>* . The ramp-up is then followed by a 30 minute period where the input rates decreases until its *basis value*. After this period, the *measurement interval* (MI) of the benchmark run starts. The MI has a total duration of 1 hour, during which the input rate again increases to its peak value and then returns to its basis value. A final 30-minute period follows the MI, now with an increasing input rate. The several phases of the benchmark run are illustrated in [Figure 9.](#page-13-1)

As mentioned before, the intent of this variation on the input rate is to observe how the performance of the SUT evolves across different load levels. Event processing applications run continuously for hours or even days without interruption, and as such it is very likely that the conditions change during their execution. Gracefully responding to these load variations is therefore a fundamental quality that CEP engines should possess.

<sup>&</sup>lt;sup>4</sup> The purpose of the ramp-up is to give some time to the SUT for initializing its components and performing any JIT optimization on its code before handling the high event volumes.

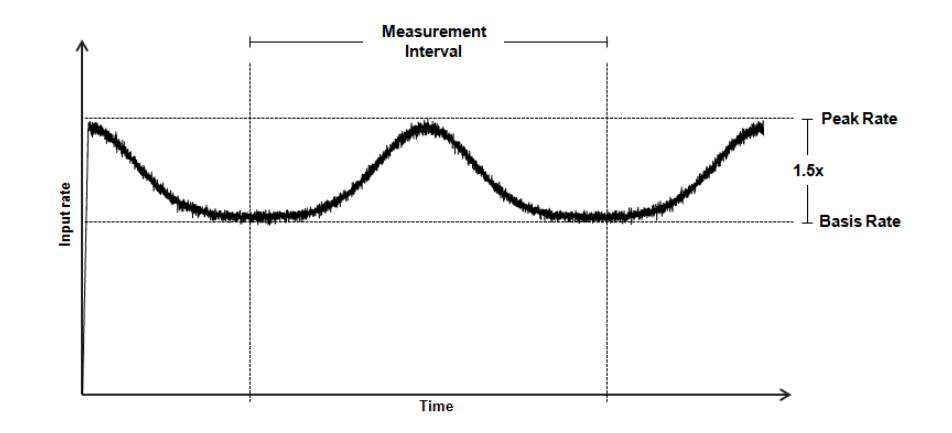

**Figure 9: A** *Pairs* **benchmark run**

<span id="page-13-1"></span>In the standard configuration of *Pairs*, the amplitude of the load variation is 1.5 (i.e. during *peak*, the input rate is 50% larger than the *basis* input rate). The shape of the event rate curve aims at simulating what typically happens in capital markets, where higher volumes of transactions are observed at market open and close, with sporadic peaks during the day.

Note that for performance measuring purposes only the measurement interval is considered, but the SUT is required to produce correct answers for all the events received during the entire run.

#### <span id="page-13-0"></span>**1.7 Discussion: Is** *Pairs* **a good workload scenario?**

There are a number of reasons why we believe the *Pairs* benchmark represents a good test case for CEP platforms. First, the workload exercises several common features that appear repeatedly in most event processing applications: it *filters* out ticks from securities which are not of interest, *aggregates* events data over *temporal* and *count-based windows*, *correlates* price data for interrelated securities, *detects patterns* from price movements, keeps track and updates strategies' *state* upon the occurrence of certain events, and performs *lookups* to determine orders price and size.

In addition, different from most benchmarks, which have a fixed set of queries (e.g., [\[2\]\)](#page-21-3), the number of queries in *Pairs* increases with the system size. This is in conformance with what happens in many real event processing applications and allows evaluating important aspects like *query scalability* and *resource sharing*.

Other key benefits of *Pairs* are understandability and representativeness. The benchmark mimics a niche of application where event processing platforms have perhaps been most successful – capital markets. In fact, most products use simple financial use-cases to exemplify the usage of their features and languages in their documentation, so in principle it should be easy for anyone reasonably familiar with CEP to understand *Pairs*. Moreover, *Pairs* is loosely based on a real use-case, and as such has a good chance to be representative of its domain of application.

It is also worth noticing that the benchmark offers a certain degree of freedom by not firmly specifying a set of queries to which EP platforms must strictly adhere to. The systems are free to make the best use of any of their individual features as long as they produce the correct answers.

Finally, *Pairs* allows a great deal of customization. Users can control load intensity by setting high-level workload parameters like input rate and number of simultaneous strategies, or by altering scenario characteristics such as number of securities and configuration of the strategies. While the results obtained from these "customized" runs cannot be compared to standard runs, the ability to customize the workload enables users to exercise the systems in a manner closer to their own real environment.

## <span id="page-14-0"></span>**2 Implementation and Tools**

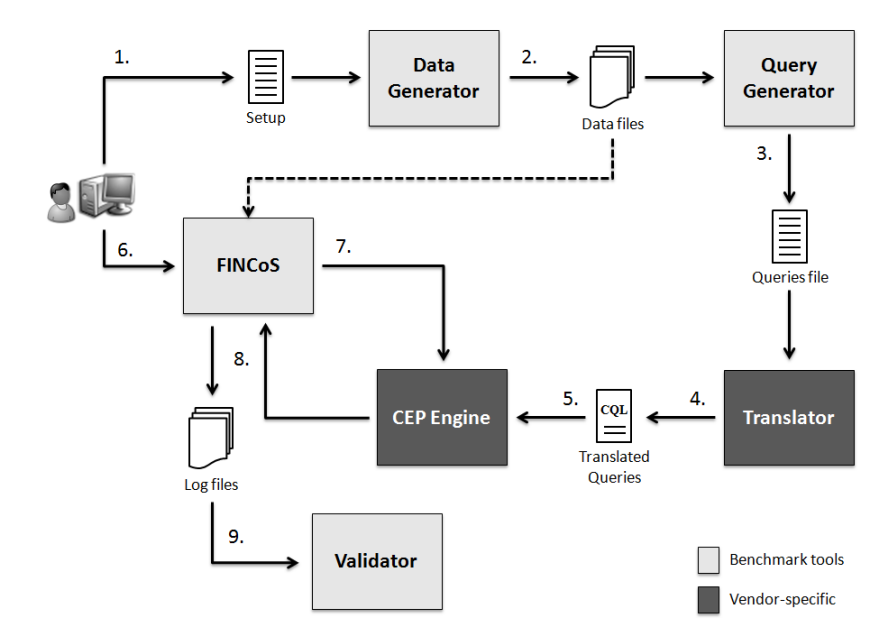

The *Pairs* benchmark should be implemented and executed as illustrated in [Figure 10](#page-14-1) below:

**Figure 10: Benchmark execution flow**

- <span id="page-14-1"></span>1. User specifies workload parameters (or uses standard benchmark configuration);
- 2. A *data generator* application generates one or more data files and auxiliary files to be used by the query generator;
- 3. A *query generator* creates the strategies into a neutral representation (e.g. xml file);
- 4. A vendor-specific translator parses the file generated by the query generator and translates it into the query language used by the SUT;
- 5. Queries/rules are loaded into the SUT;
- 6. User starts performance run;
- 7. FINCoS loads generated data file(s) and submits it to the SUT;
- 8. SUT delivers results to FINCoS;
- 9. A *validator* verifies the correctness of the answers produced by the SUT

Note that this benchmark infrastructure also allows running tests with real stock market data. For that, the user is required to inform the path for the input data and the list of known correlations between the symbols in the data file (in essence, this means that the set of files provided by the user must be the same as the ones generated by the *data generator*).

All the aforementioned tools are written in Java and require very little effort to be executed. The *Data Generator*, *Query Generator* and *Validator* applications are specific to the *Pairs* benchmark and can be downloaded from [\[3\].](#page-21-4) The FINCoS framework is benchmarkindependent and can be found at [\[5\].](#page-21-5) In the next sections we describe each tool and provide instructions on how to use them.

#### <span id="page-15-0"></span>**2.1 Data Generator**

The data generator application can be executed in either console or graphical mode. In the console mode, the user specifies a couple of parameters in a configuration file and then executes it passing the configuration file as argument:

java -jar "Data Generator.jar" "Pairs.config"

The data generation process starts right away. If no configuration file is specified, the data generator starts in graphical mode:

```
java -jar "Data Generator.jar"
```
A form like the one depicted in [Figure 11](#page-15-1) will then appear.

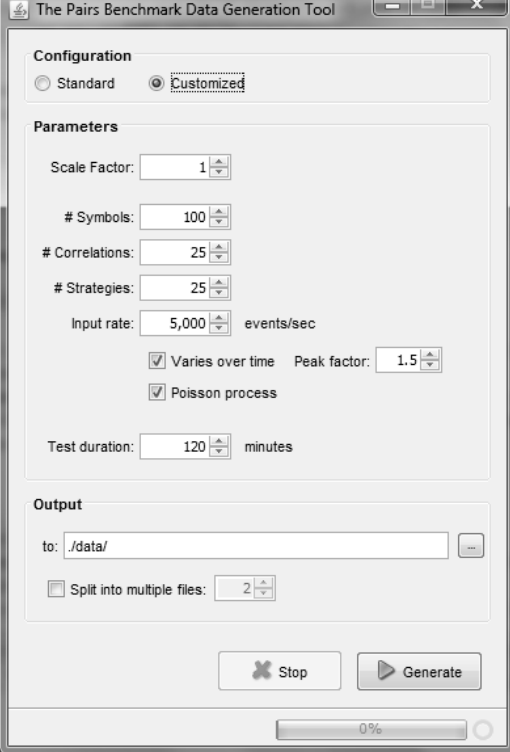

<span id="page-15-1"></span>**Figure 11: The** *Data Generator* **tool (graphical mode).**

As it can be seen, when executed in graphical mode, the data generator allows customizing a number of workload parameters, including:

- Number of symbols N (default:  $100 \times \left| \frac{SF}{10} \right|$ )
- Number of correlations K (default: 25% of the number of symbols, i.e., half of all the symbols are liable to be monitored by a strategy)
- Number of strategies (default:  $25 \times SF$ )
- Input rate:
	- $\circ$  Basis event input rate (default: 5000  $\times \begin{bmatrix} \frac{SF}{10} \end{bmatrix}$ )
	- o Whether inter-arrival times are exponentially distributed (default) or constant;
	- o Whether input rate varies over time (default) or not;
	- $\circ$  Peak event input rate (default: 1.5  $\times$  basis rate)
- Test duration (default: 2 hours)

To start data generation, the user clicks the "*Generate*" button. After executing, the data generator produces the data file(s) and a file describing the number of strategies and the list of correlations, which will then be used as input by the query generation tool.

#### <span id="page-16-0"></span>**2.2 Query Generator**

The purpose of the *Query Generator* is to produce a neutral representation of the *Pairs* workload that will be later translated into a vendor-specific implementation for the target EP engine. The output of the tool consists in an xml file containing the parameters of the strategies to be executed by the SUT during the benchmark run, as illustrated in [Figure 12:](#page-16-1)

```
<Strategies>
<PairsStrategy
   alias="st_00001"
    availableFunds="1000000"
    symbo11="MCBEIV"
    symbo12="AYFBLW"
   periodLength="20"
   numPeriods="5"
   bandsMultiplier="1.25"
   stopLossPerc="0.3">
</PairsStrategy>
</Strategies>
```
#### **Figure 12: Snippet of the output produced by the** *Query Generator* **tool.**

<span id="page-16-1"></span>The number of such strategies varies according to the scale factor, as specified in section [1.4,](#page-11-0) and the parameters of each strategy are generated as described in Table 1 below.

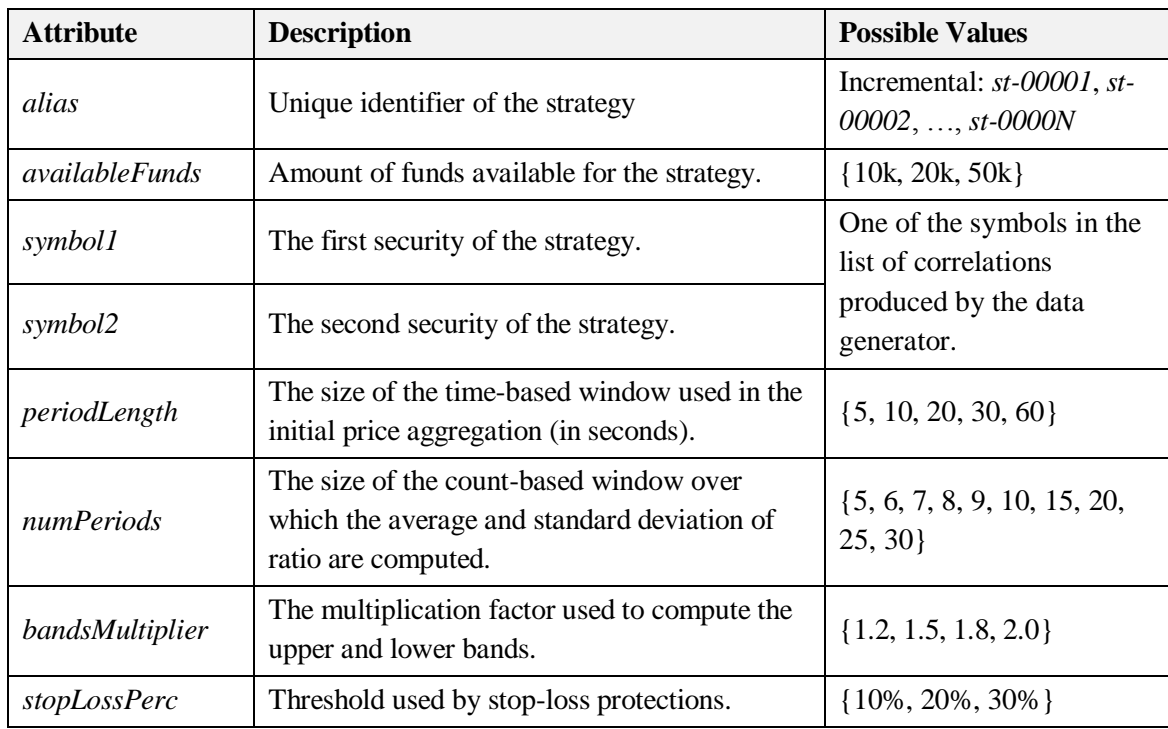

#### **Table 1: Parameters of a** *Pairs* **strategy**

#### <span id="page-17-0"></span>**2.3 Translator**

The *Translator* is the only part of the *Pairs* benchmark infrastructure that is vendor-specific, which means that a separate translator has to be developed for each target CEP engine. Note that currently there is no standard way to express event processing logic: some products use composition of graphical operators, others production rules, and some others offer continuous query languages. Even in the case of the last two approaches, there is no agreed common syntax or semantics.

For this reason, users implementing *Pairs* are free to use any feature or language construct allowed by the target system. The ultimate implementation requirement is to produce the expected answers (i.e. to pass in the validation test). We strongly discourage though the use of user-defined functions or any other kind of integration with common programming languages, as we believe that any CEP system should natively support the set of operations exercised by *Pairs*, and the goal of the benchmark is to assess event processing engines rather than software development platforms.

#### <span id="page-17-1"></span>**2.4 The FINCoS Framework**

The FINCoS framework [\[5\]](#page-21-5) is a set of benchmarking tools for load generation and performance measuring of event processing platforms. The framework was designed to be portable across different CEP products and test scenarios, so it can reused in different benchmarks and/or performance studies.

In the case of *Pairs*, FINCoS is used to submit load to the system under test and receive the answers from it. For that, the framework reads the data file produced by the *Data Generator* tool, transforms the events on it into an appropriate representation, and send them to the target CEP engine. On the opposite direction, FINCoS subscribes to the results at the CEP engine, and when new tuples arrives, it stores them on disk for later validation.

Note that some previous configuration is required before running performance tests with FINCoS. Detailed instructions on how to use the framework can be found at [\[5\].](#page-21-5) Also, a sample test setup file for *Pairs* is provided in [\[3\].](#page-21-4)

#### <span id="page-18-0"></span>**2.5 Validator**

The purpose of the *Validator* application is to verify the correctness of the set of answers produced by the SUT after a benchmark run. For that, it takes the input file created by the data generator and the strategies file produced by the query generator to produce the expected output for this particular configuration. Then, it reads the sink log file, generated by the FINCoS framework, which contains the answers produced by the SUT, and compares it with the expected output.

Like the *Data Generator* application, The *Validator* can be executed in either console or graphical mode. Again, to execute in console mode, start the application passing a configuration file as argument:

```
java -jar "Data Generator.jar" "Pairs.config"
```
The application will execute and then generate a report like the one shown in [Figure 13.](#page-18-1)

```
Validation result: FAILED!
 - Indicators:
   # validator answers: 13884
   # SUT answers: 29878
   # correct answers: 13884
   # missing answers: 0
   # undue answers: 15994
   # wrong answers: 0
- Orders:
   # validator answers: 1936
   # SUT answers: 3939
   # correct answers: 1884
   # missing answers: 0
   # undue answers: 2003
   # wrong answers: 52
```
<span id="page-18-1"></span>**Figure 13: Output of the** *Validator* **tool (console mode).**

For each output stream, the Validator reports:

- The number of expected answers (*validator answers*);
- The number of answers produced by the SUT (*SUT answers*);
- The number of correct answers;
- The number of answers that have been generated by the validator, but not by the SUT (*missing answers*);
- The number of answers that have been generated by the SUT, but are not part of the set of expected answers generated by the validator (*undue answers*) and
- The number of answers that were generated by both the SUT and the validator, but with different values (*wrong answers*).

When validation fails (like in the sample report above), the graphical mode will probably be useful to identify the cause, as it allows visualizing the set of incorrect answers (see [Figure 14](#page-19-0) and [Figure 15\)](#page-20-1). To execute in graphical mode, run the same command as before, but without any argument:

java -jar "Validator.jar"

The following screen will then show up:

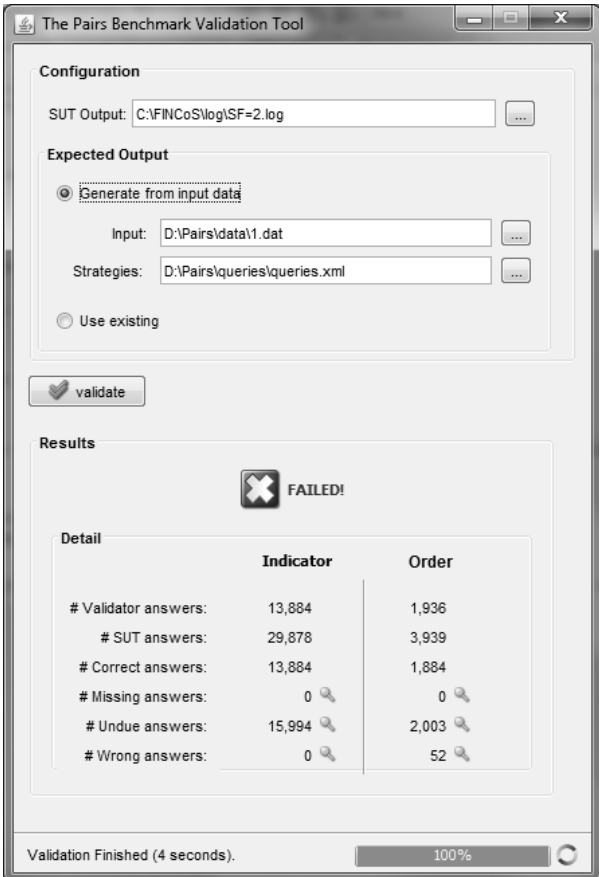

<span id="page-19-0"></span>**Figure 14: The** *Validator* **tool (graphical mode).**

Again, the user specifies the paths for the files containing: the answers produced by the SUT, the benchmark input data, and the parameters of the strategies. In alternative to the last two, he/she can use the answers produced during the last validation ("*use existing*" option) to skip the computation of the expected output – this shall make validation to finish much quicker, but only applies if neither the input data nor the strategies file has changed since last run.

Validation starts by clicking the "*validate*" button. After finished, a report similar to the one of the console mode is displayed, now with the option to visualize the entries, by clicking in the icon on the right side of the results. A window like the one shown in [Figure 15](#page-20-1) will then appear.

| $\leq$ Wrong Orders (Top 1000 rows) |            |         |               |               |           |           | $\Box$   | $\mathbf x$<br>o |   |
|-------------------------------------|------------|---------|---------------|---------------|-----------|-----------|----------|------------------|---|
| strategy                            | type       | inputTS | val_symbol    | sut_sym       | val_price | sut_price | val_size | sut_size         |   |
| st_00007                            | BUY        | 580000  | <b>KFPWJV</b> | <b>KFPWJV</b> | 6216      | 6212      | 170      | 170              | ۰ |
| st 00002                            | SELL       | 590000  | THLOYP        | THLOYP        | 15691     | 15714     | 70       | 70               |   |
| st 00014                            | SELL       | 720000  | YYBXVL        | YYBXVL        | 3796      | 3802      | 230      | 230              |   |
| st 00005                            | SELL       | 1275000 | XMEXZA        | <b>XMEXZA</b> | 6619      | 6616      | 100      | 100              |   |
| st 00022                            | <b>BUY</b> | 1470000 | UKWIVZ        | <b>UKWIVZ</b> | 10284     | 10293     | 100      | 100              |   |
| st_00012                            | SELL       | 1700000 | <b>XPNDMY</b> | <b>XPNDMY</b> | 6812      | 6798      | 90       | 90               |   |
| st 00020                            | <b>BUY</b> | 1950000 | ZQEAYD        | ZQEAYD        | 3117      | 3115      | 160      | 160              | Ξ |
| st_00013                            | SELL       | 1860000 | EGEYZH        | EGEYZH        | 10430     | 10440     | 130      | 130              |   |
| st 00013                            | BUY        | 1860000 | QGJMVX        | QGJMVX        | 8074      | 8074      | 160      | 170              |   |
| st 00013                            | SELL       | 1950000 | QGJMVX        | QGJMVX        | 7841      | 7841      | 160      | 170              |   |
| st 00005                            | BUY        | 1990000 | <b>XMEXZA</b> | <b>XMEXZA</b> | 6130      | 6132      | 100      | 100              |   |
| st 00017                            | BUY        | 2055000 | WXGWBU        | WXGWBU        | 12883     | 12896     | 100      | 100              |   |
| st 00011                            | SELL       | 2060000 | <b>LSTPKC</b> | <b>LSTPKC</b> | 12153     | 12157     | 110      | 110              |   |
| st 00002                            | SELL       | 2140000 | DMUVEE        | DMUVEE        | 8832      | 8849      | 90       | 90               |   |
| st_00002                            | <b>BUY</b> | 2140000 | THLOYP        | THLOYP        | 10178     | 10178     | 70       | 80               |   |
| st 00005                            | BUY        | 2240000 | XMEXZA        | XMEXZA        | 6338      | 6332      | 110      | 110              |   |
| st_00002                            | SELL       | 2470000 | THLOYP        | THLOYP        | 10256     | 10256     | 70       | 80               |   |
| st 00009                            | <b>BUY</b> | 2635000 | <b>UAOFGV</b> | <b>UAOFGV</b> | 6244      | 6232      | 160      | 160              |   |
| st 00009                            | BUY        | 2715000 | <b>UAOFGV</b> | <b>UAOFGV</b> | 6060      | 6060      | 160      | 170              |   |
| st 00005                            | SELL       | 2740000 | EBETQG        | EBETQG        | 5217      | 5211      | 140      | 140              |   |
| st 00009                            | SELL       | 2775000 | UAOFGV        | <b>UAOFGV</b> | 6208      | 6208      | 160      | 170              |   |
| st 00011                            | SELL       | 2900000 | <b>LSTPKC</b> | <b>LSTPKC</b> | 12702     | 12697     | 110      | 110              |   |
| st_00017                            | <b>BUY</b> | 3105000 | WXGWBU        | WXGWBU        | 9339      | 9339      | 110      | 100              |   |
| st 00017                            | SELL       | 3155000 | WXGWBU        | WXGWBU        | 9674      | 9674      | 110      | 100              |   |

**Figure 15: Visualizing the wrong answers using the** *Validator* **tool (graphical mode).**

#### <span id="page-20-1"></span><span id="page-20-0"></span>**2.6 Configuration File**

As mentioned before, a configuration file is required in order to execute the *Pairs* benchmark tools. A sample configuration file is included in the tools package. The file consists in a set of properties as shown below:

```
# Folder where the Data Generator tool saves its output.
dGenFolder=./data/
# Folder where the Query Generator tool saves its output.
qGenFolder=./queries/
# Folder where the Translator tool saves its output.
translatorFolder=./impl/Esper/
# Folder where the Validator tool saves its output.
validFolder=./valid/
# [Data Generator] Benchmark scale factor.
scaleFactor=2
```

```
# [Data Generator] Split the data generated by the Datagen tool into one or 
more files.
fileCount=1
# [Validator] The file containing the answers produced by the SUT
sutFile=C:\\FINCoS\\log\\SF=2.log
# [Validator] Indicates whether the input file must be processed (set to 
false) or not (set to true)
skipInputValidation=true
```
The first four properties indicate where each of the four *Pairs* tools will save its output. The *scaleFactor* property is used by the *Data Generator* to create input data under the corresponding scale. The *fileCount* property can be used to tell the *Data Generator* to split its generated data into a given number of files (for instance, for distributing load generation among multiple *drivers*). The *sutFile* property is used by the *Validator* tool and indicates the path for the file containing the answers produced by the SUT during the benchmark run. Finally, the *skipInputValidation* property, also used by the *Validator*, allows to skip processing of input data to produce the expected answers, by reusing the last validation result.

### <span id="page-21-0"></span>**3 References**

- <span id="page-21-1"></span>[1] Aldridge, Irene, High-frequency trading: a practical guide to algorithmic strategies and trading. Wiley trading series. ISBN 978-0-470-56376-2.
- <span id="page-21-3"></span>[2] Arasu, A., Cherniack, M., Galvez, E.F., Maier, D., Maskey, A., Ryvkina, E., Stonebraker, M., and Tibbetts, R. 2004. Linear Road: A stream data management benchmark. *In Proceedings of the 30th International Conference on Very Large Data Bases* (Toronto, Canada, September 2004), 480-491.
- <span id="page-21-4"></span>[3] BiCEP project web site: http://bicep.dei.uc.pt
- <span id="page-21-2"></span>[4] BM&F Bovespa stock exchange web site, http://www.bmfbovespa.com.br
- <span id="page-21-5"></span>[5] FINCoS Framework: https://code.google.com/p/fincos/
- [6] Mendes, M.R.N., Bizarro, P., Marques, P. 2009. A Performance Study of Event Processing Systems. *In Proceedings of the 1st TPC Technology Conference* (Lyon, France, August 2009), 221-236.
- [7] Sachs, K., Kounev, S., Bacon, J., Buchmann, A.P. 2007. Workload Characterization of the SPECjms2007 Benchmark. *In Proceedings of the 4th European Performance Engineering Workshop*, (Berlin, Germany, September 2007), 228-244.
- [8] White, S., Alves, A., Rorke, D. 2008. WebLogic event server: a lightweight, modular application server for event processing. *In Proceedings of the 2nd International Conference on Distributed Event-Based Systems* (Rome, Italy, July 2008), 193-200.

### <span id="page-22-0"></span>**APPENDIX**

#### <span id="page-22-1"></span>A. **The** *Pairs* **Metric**

In this section we discuss the rationale behind the metric of *Pairs*,  $p_{score}$ , whose purpose is to facilitate comparison among different benchmark runs and systems. As mentioned in section [1.5,](#page-11-1) the metric takes into consideration both the amount of load posed by the benchmark workload and the speed of the responses produced by the SUT. The metric has been chosen as to be fair. More specifically, it had to present two properties:

- i. If two systems manage to handle the same load (i.e., same scale factor), the ratio between their scores must be exactly the ratio between their processing latency;
- ii. If two systems present the same processing latency, the ratio between their scores must be exactly the ratio between the load they handled.

Note, however, that due to the way the benchmark scales, the load to which the SUT is submitted does not increase linearly with the scale factor. For instance, going from a scale factor of 9 to 10 has the only effect of adding 25 more strategies over the same set of symbols. On the other hand, going from a scale factor of 10 to 11 not only adds 25 more strategies, and over a whole new set of symbols, but also increases the benchmark basis input rate by 5,000 events per second. [Table 1](#page-22-2) below summarizes the differences in the workload parameters for the aforementioned scale factors:

<span id="page-22-2"></span>

|                   |       | <b>Scale Factor</b> |        |
|-------------------|-------|---------------------|--------|
| <b>Parameters</b> |       |                     |        |
| # Markets         |       |                     |        |
| $#$ Symbols       | 100   | 100                 | 200    |
| # Strategies      | 225   | 250                 | 275    |
| Basis input rate  | 5,000 | 5,000               | 10,000 |

**Table 1: Workload parameters for different scale factors**

Clearly, the load level over the SUT is a function of both the input rate and the number of strategies, or algebraically:

$$
load = X \cdot W \tag{1}
$$

Where  $X$  represents the number of events per unit of time and  $W$  represents the amount of work required to process each event (which is affected by the number of strategies) – the unit of *load* is therefore expressed as work per unit of time (e.g., work/sec).

However, doubling the input rate, as when going from a scale factor of 10 to 11, does not mean that the system is twice more loaded because a great part of the incoming ticks is matched with fewer strategies. For instance, for SF=11, half of the ticks are simply ignored as they are not correlated, one quarter of them are matched with 10 strategies over the first market, and the other quarter is matched with only one strategy over the second market. So, even though the input rate doubled, ¾ of the incoming events are actually ignored or have a much shorter processing path. In formula (1), this means that X doubled, but the average value of  $W$ decreased substantially.

We account for that reduction, by splitting the processing of every incoming event into two separate phases and assigning weights to them<sup>5</sup>:

$$
W = W_{filtering} + 100 \cdot W_{execution}
$$
 (2)

- i. filtering (weight: 1)
- ii. passing forward in the execution path of the strategies (weight: 100)

In both phases, the amount of work depends on the number of strategies involved:

$$
W_{filtering} = S \tag{3}
$$

$$
W_{execution} = S_{match} \tag{4}
$$

Where S is the total number of strategies in execution and  $S_{match}$  is the number of strategies that are actually affected by the incoming tick. As mentioned before,  $S$  is straightforwardly derived from the scale factor as follows:

$$
S = 25 \cdot SF \tag{5}
$$

On the other hand, the number of strategies that are actually executed  $S<sub>match</sub>$  depends on the incoming tick. In particular, one of three things can happen:

- i. The tick is simply ignored, as it does not belong to any known correlation;
- ii. The tick is matched with exactly 10 strategies, if it belongs to one of the first M-1 markets (for  $M > 1$ );
- iii. The tick is matched with 1 up to 9 strategies, if it belongs to the last market M.

The average value of  $S_{match}$  is then given by:

$$
\sum_{i=1}^3 p_i \cdot s_i
$$

Where  $p_i$  is the probability associated with each of the three situations above, and  $s_i$  is the number of strategies executed in each case.

Considering that half of the securities are not part of any strategy, independently on the scale factor, and that only the first M-1 markets have exactly ten strategies, we have:

i. 
$$
p_1 = 0.5
$$
;  $s_1 = 0$   
\nii.  $p_2 = 0.5 \cdot \left(\frac{M-1}{M}\right)$ ;  $s_2 = 10$   
\niii.  $p_3 = 0.5 \cdot \left(\frac{1}{M}\right)$ ;  $s_3 = (SF - 1) \mod 10 + 1$ 

l

<sup>&</sup>lt;sup>5</sup> We assign a small weight for the first phase as in essence it involves only String comparison

Which gives:

$$
S_{match} = 5 \cdot \left(\frac{M-1}{M}\right) + \frac{1}{2M} \cdot \left((SF-1) \mod 10 + 1\right) \tag{6}
$$

From formulas (2) to (6), we have:

$$
W = 25 \cdot SF + 100 \cdot \left(5 \cdot \left(\frac{M-1}{M}\right) + \frac{1}{2M} \cdot \left((SF-1) \mod 10 + 1\right)\right)
$$

Simplifying:

$$
W = 25 \cdot \left( SF + 2 \cdot \frac{10 \cdot (M - 1) + (SF - 1) \mod 10 + 1}{M} \right)
$$

Since the input rate is a linear function of the number of markets  $(X = \lambda \cdot M)$ , from formula (1) we have:

$$
load = \lambda \cdot 25 \cdot (M \cdot SF + 2 \cdot (10 \cdot (M - 1) + (SF - 1) \mod 10 + 1))
$$

Eliminating the constant (25λ), and since  $M = \begin{bmatrix} \frac{SF}{10} \end{bmatrix}$ , we have the final value for the load, expressed as a function of the scale factor:

$$
load = SF \cdot \left\lfloor \frac{SF}{10} \right\rfloor + 2 \cdot \left( 10 \cdot \left( \left\lfloor \frac{SF}{10} \right\rfloor - 1 \right) + (SF - 1) \mod 10 + 1 \right) \text{work/sec}
$$

The metric of *Pairs* is then expressed in terms of the scale factor as:

$$
p_{score} = \frac{SF \cdot \left| \frac{SF}{10} \right| + 2 \cdot \left( 10 \cdot \left( \left| \frac{SF}{10} \right| - 1 \right) + (SF - 1) \mod 10 + 1 \right)}{99^{th} \text{ latency}} \text{ work/sec}^2
$$